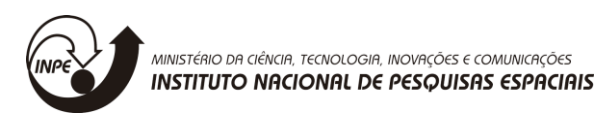

# **SOFTWARE DE GERENCIAMENTO DE RASTREIO**

# RELATÓRIO FINAL DE PROJETO DE INICIAÇÃO CIENTÍFICA (PIBITI/INPE/CNPq)

Mailson Rodrigues de Medeiros Guimarães (UFRN, Bolsista PIBITI/CNPq) E-mail: rodriguez.1997@hotmail.com

> Dr. José Marcelo Lima Duarte (INPE, Orientador) E-mail: jmarcelo@crn.inpe.br

> > Julho de 2019

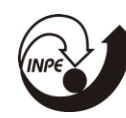

# **SUMÁRIO**

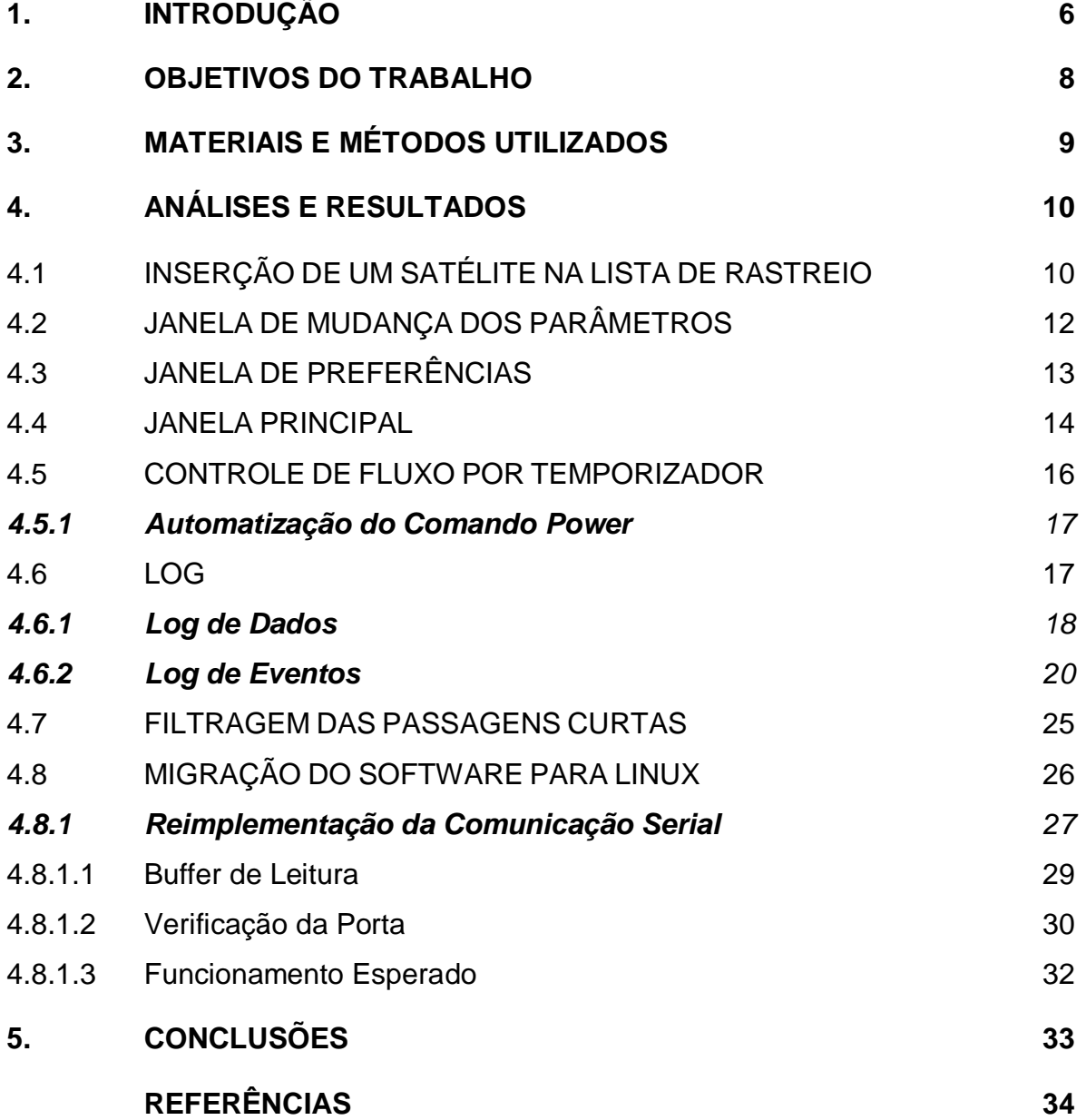

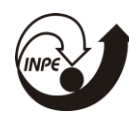

# **LISTA DE ILUSTRAÇÕES**

**Figura 01:** Visão de software da arquitetura da EMMN.

**Figura 02:** Janela principal do software de gerenciamento de rastreio.

**Figura 03:** Janela para inserção de um satélite.

**Figura 04:** Indicação de erro na janela para inserção de um satélite.

**Figura 05:** Janela para modificação dos parâmetros.

**Figura 06:** Janela de preferências do software.

**Figura 07:** Status do sistema de potência.

**Figura 08:** Status da conexão com o servidor.

**Figura 09:** Tabela de passagens.

**Figura 10:** Resposta da interação com mouse.

**Figura 11:** Diagrama de tempo para análise do controle de fluxo.

**Figura 12:** Log de dados gerado.

**Figura 13:** Log de dados visualizado através do *Excel*.

**Figura 14:** Log de eventos de funcionamento normal do sistema.

**Figura 15:** Log de eventos apresentando problema no módulo de potência.

**Figura 16:** Log de eventos apresentando problema na atualização das TLEs.

**Figura 17:** Log de eventos apresentando problema na conexão com o servidor MQTT.

**Figura 18:** Casos do algoritmo de geração das passagens.

**Figura 19:** Formatação do arquivo .json.

**Figura 20:** Fluxograma de descrição do *buffer* de leitura.

**Figura 21:** Fluxograma de verificação.

**Tabela 01:** Lista de mensagens do log de eventos.

**Tabela 02:** Descrição dos comandos utilizados.

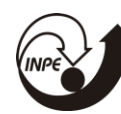

## **LISTA DE SÍMBOLOS E ABREVIATURAS**

- INPE Instituto Nacional de Pesquisas Espaciais
- TT&C *Telemetry, Tracking and Commanding*
- CRN Centro Regional do Nordeste
- EMMN Estação Multi Missão de Natal
- MQTT *Message Queuing Telemetry Transport*
- USB *Universal Serial Bus*
- SPORT *Scintilation Prediction Observations Research Task*
- IDE *Integrated Development Environment*
- TLE *Two-line element set*
- IP *Internet Protocol*
- DDS *Data Distribution System*
- DD *Decimal Degrees*

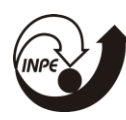

#### **RESUMO**

Este trabalho tem como objetivo relatar as mudanças ocorridas no software de gerenciamento de rastreio desde as atualizações realizadas pelo último bolsista. Dentre as mudanças significativas, houve a inclusão dos status de saúda de alguns sistemas na interface, a adição de checkbox para gerenciar melhor o cronograma de passagens, o início dos passos a serem seguidos para expandir a portabilidade do software para outros sistemas operacionais (e.g. Linux) e por fim a correção dos *bugs* existentes.

Palavras-chave: Software. Portabilidade. Interface.

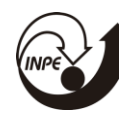

## <span id="page-5-0"></span>**1. INTRODUÇÃO**

A EMMN, localizada no INPE CRN, em Natal, consiste em uma estação de TT&C, a qual está em processo de reaproveitamento, uma vez que a missão para a qual foi projetada falhou, e esta ficou sem utilidade. Parte deste processo consistiu na elaboração da arquitetura da estação, baseada em estações já existente. Atualmente, do ponto de vista de softwares, a estação possui a seguinte arquitetura:

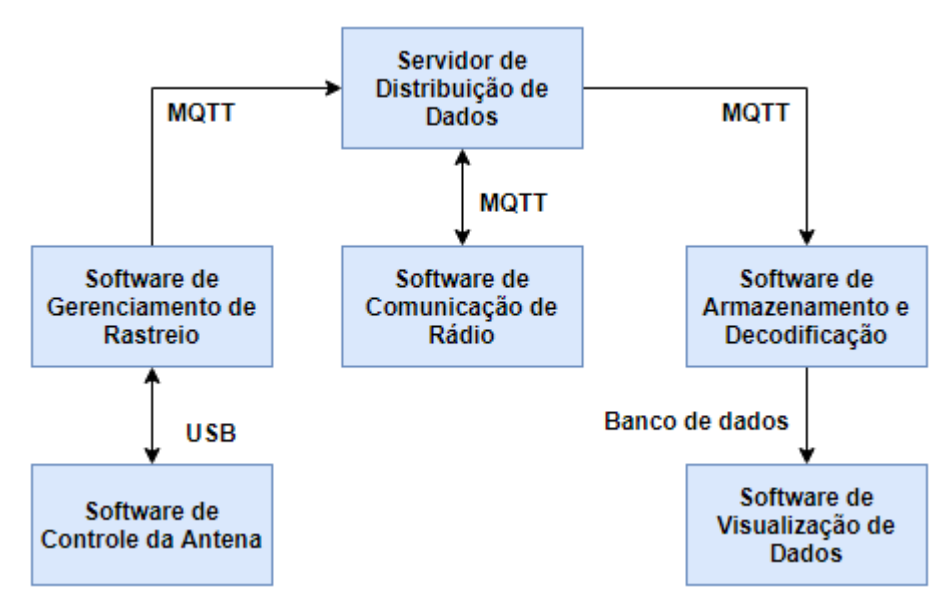

**Figura 01:** Visão de software da arquitetura da EMMN.

O software de gerenciamento de rastreio da EMMN (Figura 02) possui a funcionalidade de controle de posicionamento da antena da estação, bem como a administração dos satélites rastreados e suas passagens. Atualmente, a estação está sendo preparada para a missão SPORT, que é uma parceria entre o Brasil e os Estados Unidos.

| <b>EMMN</b>                          |                |              |                         |                    |               |                                                                                            |                                    |                       |                    |            | $\Box$    |
|--------------------------------------|----------------|--------------|-------------------------|--------------------|---------------|--------------------------------------------------------------------------------------------|------------------------------------|-----------------------|--------------------|------------|-----------|
| Arquivo Editar Antena Ajuda          |                |              |                         |                    |               |                                                                                            |                                    |                       |                    |            |           |
| Satélites                            |                |              | Todas as passagens      |                    |               |                                                                                            |                                    |                       |                    |            |           |
| <b>OBJECT AE [43786U]</b>            |                | $\checkmark$ | Satélite                | Aquisição de sinal |               | Perda de sinal                                                                             |                                    | El. máx. Duração Tipo |                    |            |           |
|                                      | 1              | ☑            |                         |                    |               | OBJECT AE 2019/07/23 20:38:11 (GMT-3) 2019/07/23 20:48:02 (GMT-3) 10.8175° 00:09:51 Normal |                                    |                       |                    |            |           |
|                                      | $\overline{2}$ | ☑            |                         |                    |               | OBJECT AE 2019/07/23 22:12:18 (GMT-3) 2019/07/23 22:24:11 (GMT-3) 27.4370° 00:11:53 Normal |                                    |                       |                    |            |           |
|                                      | 3              | ☑            |                         |                    |               | OBJECT AE 2019/07/24 08:43:36 (GMT-3) 2019/07/24 08:54:18 (GMT-3) 15.9920° 00:10:42 Normal |                                    |                       |                    |            |           |
|                                      | $\Delta$       | $\sim$       |                         |                    |               | OBJECT AE 2019/07/24 10:18:34 (GMT-3) 2019/07/24 10:29:32 (GMT-3) 17.9397° 00:10:58 Normal |                                    |                       |                    |            |           |
|                                      | 5              | $\checkmark$ |                         |                    |               | OBJECT AE 2019/07/24 20:43:24 (GMT-3) 2019/07/24 20:53:49 (GMT-3) 13.1964° 00:10:25 Normal |                                    |                       |                    |            |           |
|                                      |                |              |                         |                    |               |                                                                                            |                                    |                       |                    |            |           |
| Mostrar todas as passagens           | 6              | $\checkmark$ |                         |                    |               | OBJECT AE 2019/07/24 22:17:55 (GMT-3) 2019/07/24 22:29:32 (GMT-3) 23.0413° 00:11:37 Normal |                                    |                       |                    |            |           |
| Satélite                             | $\overline{7}$ | $\checkmark$ |                         |                    |               | OBJECT AE 2019/07/25 08:48:53 (GMT-3) 2019/07/25 08:59:58 (GMT-3) 19.1152° 00:11:05 Normal |                                    |                       |                    |            |           |
| Azimute                              | 8              | ☑            |                         |                    |               | OBJECT AE 2019/07/25 10:24:16 (GMT-3) 2019/07/25 10:34:50 (GMT-3) 14.9423° 00:10:34 Normal |                                    |                       |                    |            |           |
| Elevação<br>Próx. passagem           | $\mathbf{q}$   | ☑            |                         |                    |               | OBJECT AE 2019/07/25 20:48:40 (GMT-3) 2019/07/25 20:59:33 (GMT-3) 15.8932° 00:10:53 Normal |                                    |                       |                    |            |           |
| $\overline{\mathbf{v}}$ $\mathbf{A}$ |                |              | Próxima passagem        |                    | Antena        |                                                                                            |                                    |                       |                    | Offset     | Servidor  |
| Deletar                              |                |              | Tempo restante 06:12:22 |                    | Azimute (mec) | Azimute (geo)                                                                              |                                    |                       | Emergência Inativo | Azimute 18 | Conectado |
| Adicionar novo satélite              |                |              | Satélite OBJECT AF      |                    |               | Elevação                                                                                   | Power Desligado Fim de curso Ativo |                       |                    |            |           |

**Figura 02:** Janela principal do software de gerenciamento de rastreio.

Este software já vinha sendo desenvolvido há alguns anos, sendo sua última atualização, o desenvolvimento de uma interface gráfica voltada para o usuário, de forma a facilitar o manuseio. A partir disto, desejou-se adicionar mais funcionalidades, bem como corrigir problemas anteriores e realizar a integração com os demais sistemas da estação.

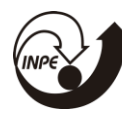

#### <span id="page-7-0"></span>**2. OBJETIVOS DO TRABALHO**

Dentre os objetivos do trabalho, pode-se citar o estudo da documentação sobre o software o seu código fonte, bem como o acréscimo de novas funcionalidades, correção de bugs e interfaceamento.

Em relação às interfaces, uma das propostas do software é a sua integração com os demais sistemas da estação mostrados na Figura 01, bem como com a unidade do INPE em São José dos Campos, a qual fornecerá os telecomandos que serão transmitidos através da estação e deverá ter acesso às informações recebidas da missão SPORT.

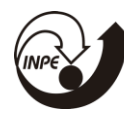

## <span id="page-8-0"></span>**3. MATERIAIS E MÉTODOS UTILIZADOS**

Para o desenvolvimento do software, utilizou-se uma *Workstation*, com sistema operacional Windows 10. A IDE utilizada para a programação foi o Qt Creator, sendo a última versão do software compilada na versão 5.12.3 do Qt. Além disso, utilizou-se um software auxiliar para verificação de passagens de satélites, sendo este o *Orbitron*.

Para o gerenciamento do projeto, foi implementado o scrum, que é uma metodologia ágil para gestão e planejamento de projetos de software. Neste caso, os *sprints* tinham duração de uma semana para execução das tarefas.

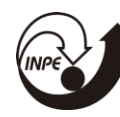

## <span id="page-9-0"></span>**4. ANÁLISES E RESULTADOS**

Do ponto de vista dos resultados obtidos, serão expostas as novas funcionalidades do software .

## <span id="page-9-1"></span>4.1 INSERÇÃO DE UM SATÉLITE NA LISTA DE RASTREIO

Antes, ao adicionar um satélite na lista de rastreio do software, o usuário se deparava com uma interface na qual era solicitado apenas o nome do satélite. A partir do nome, uma busca era feita no catálogo de TLEs obtidas do *Space-Track*, e então o satélite poderia ser incluído na lista. Atualmente, mais informações são solicitadas para:

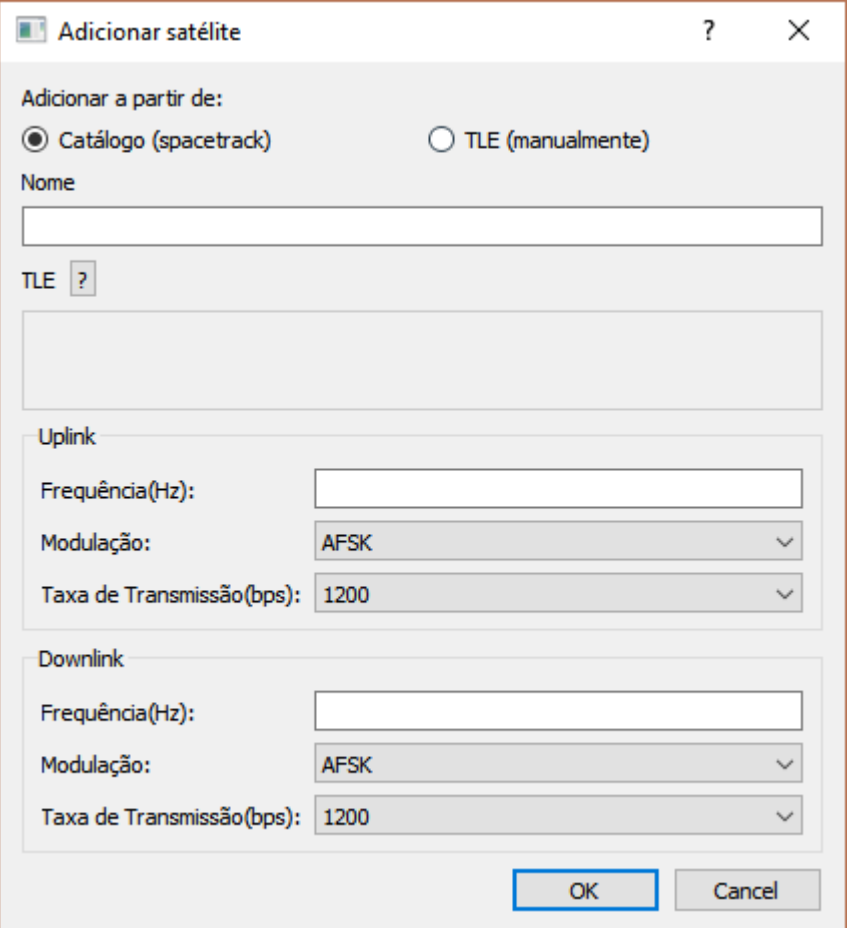

**Figura 03:** Janela para inserção de um satélite.

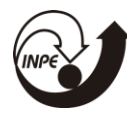

Como observado na figura acima, agora o usuário pode adicionar um satélite já existente no catálogo, como inserir manualmente uma TLE direto no software. Além disso, são solicitados os parâmetros de comunicação de uplink e downlink, uma vez que, de acordo com a Figura 01, esses parâmetros são enviados ao servidor e repassados para o software do rádio. Vale ressaltar que, após escolher o satélite, o usuário só conseguirá confirmar a inserção após preencher todas as informações. Caso tente clicar em "OK" sem finalizar o processo, indicadores irão aparecer, como observado abaixo:

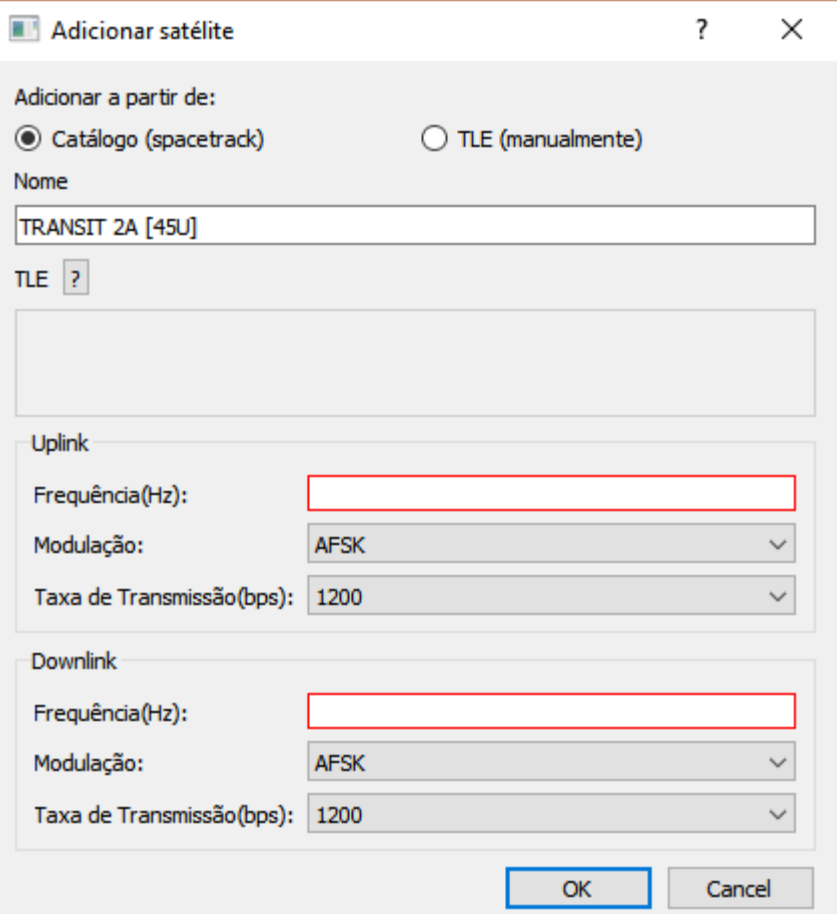

**Figura 04:** Indicação de erro na janela para inserção de um satélite.

Vale ressaltar que os campos de frequência foram programados de formar a recusar entrada de caracteres que não forem números. Também é possível preencher o campo em notação científica (e.g. 1.4586e+08). Atualmente, dentre

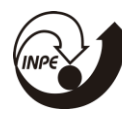

estes parâmetros, apenas a TLE é enviada para o servidor, uma vez que o software do rádio ainda não está configurado para outras taxas de transmissão de modulações, apensar do software de gerenciamento possibilitar a escolha de taxas de 1200, 2400, 4800 e 9600, bem como modulações do tipo AFSK e BPSK.

### <span id="page-11-0"></span>4.2 JANELA DE MUDANÇA DOS PARÂMETROS

Outra implementação relevante foi a possibilidade de modificar os parâmetros de um satélite já incluído. Caso o usuário preencha incorretamente os dados de um determinado satélite e inclua este na lista, ao clicar com o botão direito do mouse sobre este na lista de rastreio, aparecerá um menu onde, ao clicar em "Configurações", a seguinte janela surgirá:

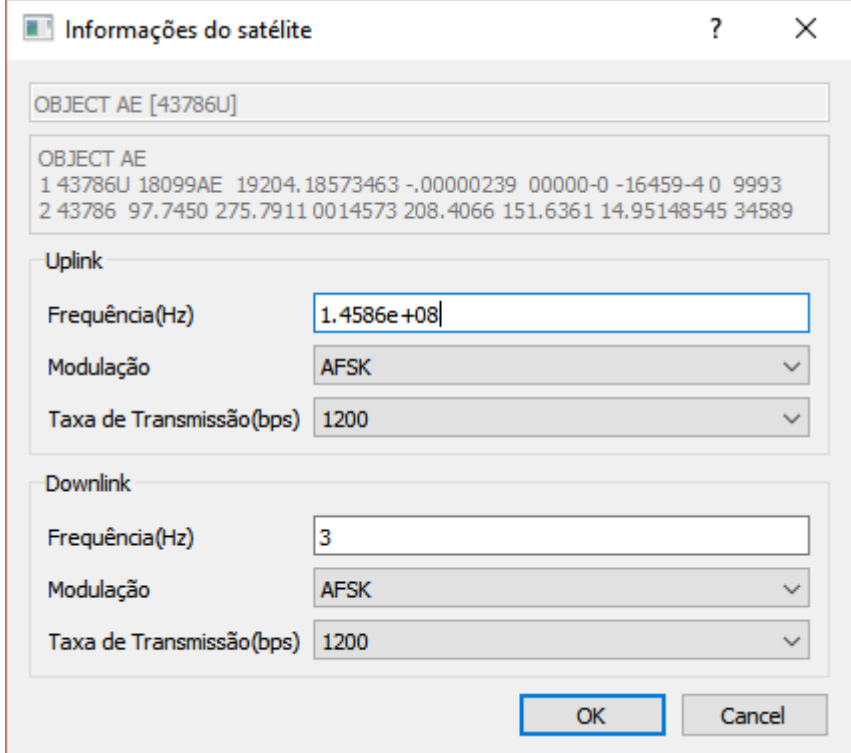

**Figura 05:** Janela para modificação dos parâmetros.

Esta janela possibilite que o usuário possa reconfigurar livremente os parâmetros de comunicação de um satélite já incluído. Semelhante à configuração

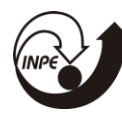

na janela que adiciona um satélite à lista, também só é possível confirmar as mudanças caso todos os campos estejam apropriadamente preenchidos.

#### <span id="page-12-0"></span>4.3 JANELA DE PREFERÊNCIAS

A janela de preferências do software foi incrementada, uma vez que antes só possibilitada ao usuário escolher o uso ou não do horário local e mudar a porta serial através da qual o software se comunica com o software de controle da antena. Atualmente, esta janela possui a seguinte aparência:

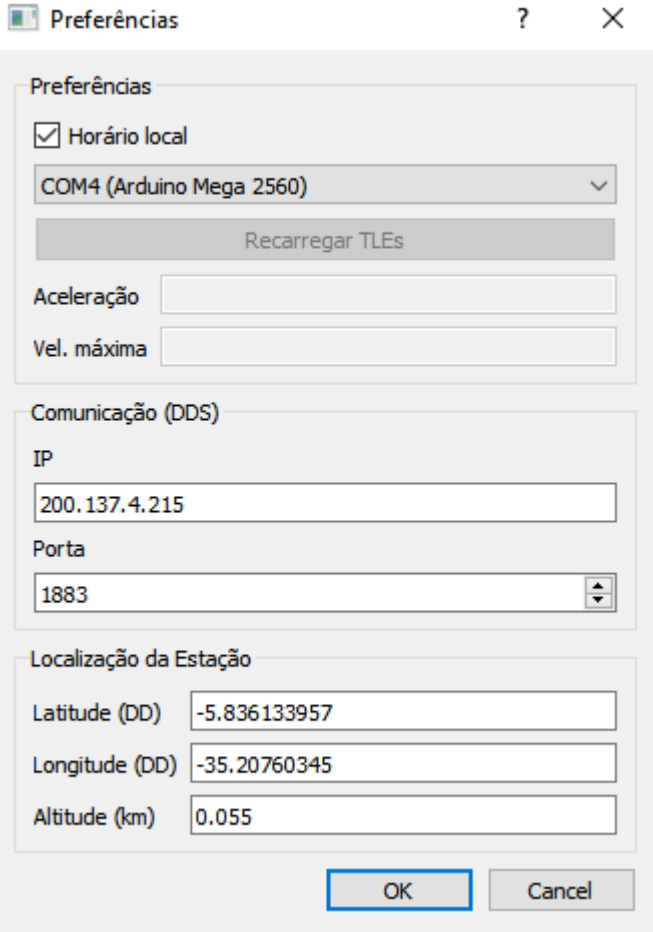

**Figura 06:** Janela de preferências do software.

Agora, o usuário deve configurar o acesso ao servidor de distribuição de dados, indicando o IP e a porta para a conexão. Outra mudança importante foi

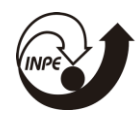

trazer para a interface a possibilidade de configurar a localização da estação (latitude, longitude e altitude), uma vez que estas informações estavam contidas em variáveis diretamente no código fonte do software.

<span id="page-13-0"></span>4.4 JANELA PRINCIPAL

A janela principal (Figura 02) teve alguns acréscimos, a começar pela possibilidade de visualizar os status do sistema de potência:

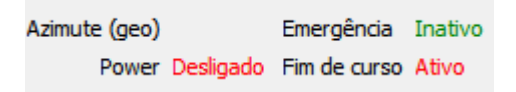

**Figura 07:** Status do sistema de potência.

No caso, foram incluídas cores para melhor visualização e a indicação dos estados dos relés do sistema que estão conectados ao sensor de fim de curso e ao botão de emergência presente na antena. Além dessa verificação de saúda, também é exibida na interface a situação da conexão com o servidor:

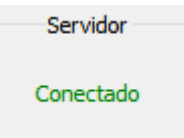

**Figura 08:** Status da conexão com o servidor.

Este campo informa se três estados: conectado (verde), conectando (laranja) e desconectado (vermelho).

Uma grande modificação na interface foi a inclusão de checkbox na tabela de passagens:

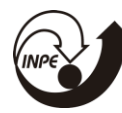

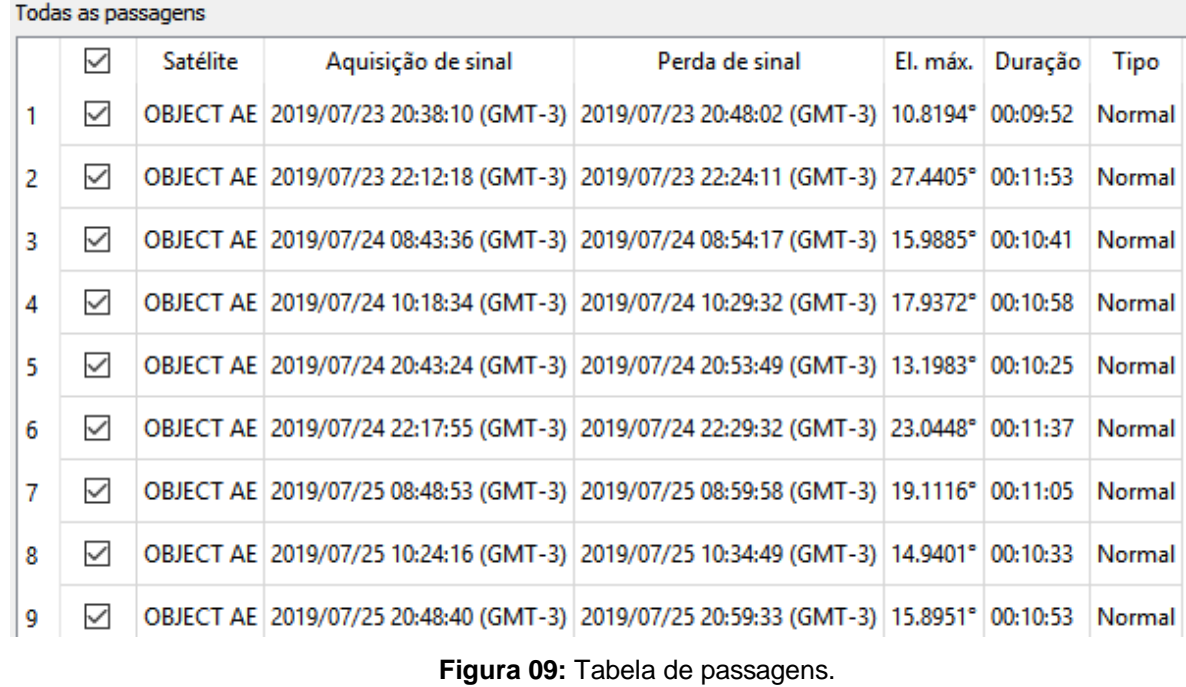

Os checkbox possibilitam que o usuário possa escolher as passagens que serão rastreadas, bem como resolver conflitos em caso de múltiplos rastreios (passagens simultâneas). É um recurso fundamental que permite a criação de um cronograma melhor definido de rastreio.

Por fim, como sugerido pelo bolsista anterior, foi implementada a interação com mouse no cronograma de passagens. Quando o usuário dá um clique duplo em uma passagem do cronograma (parte inferior da Figura 02), a tabela de passagens responderá evidenciando a passagem que foi clicada:

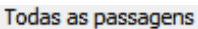

| $\checkmark$ | Satélite | Aquisição de sinal                                                                         | Perda de sinal | El. máx. Duração | Tipo |
|--------------|----------|--------------------------------------------------------------------------------------------|----------------|------------------|------|
|              |          | OBJECT AE 2019/07/23 20:38:10 (GMT-3) 2019/07/23 20:48:02 (GMT-3) 10.8194° 00:09:52 Normal |                |                  |      |
|              |          | OBJECT AE 2019/07/23 22:12:18 (GMT-3) 2019/07/23 22:24:11 (GMT-3) 27.4405° 00:11:53 Normal |                |                  |      |

**Figura 10:** Resposta da interação com mouse.

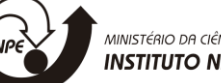

#### <span id="page-15-0"></span>4.5 CONTROLE DE FLUXO POR TEMPORIZADOR

Após estudar o código fonte do software, notou-se que este não respondia bem a determinados momentos do cronograma de passagem, como por exemplo, ao término de uma passagem, a interface não atualizava a lista de passagens para remover a que tinha acabado. Dessa forma, definiu-se um temporizador de um segundo, onde atribuiu-lhe diversas condições para realizar controles de fluxo do código. O diagrama a seguir pode ilustrar como o software aborda uma passagem e, a partir deste, será explicado o envio de sinais ao longo do código.

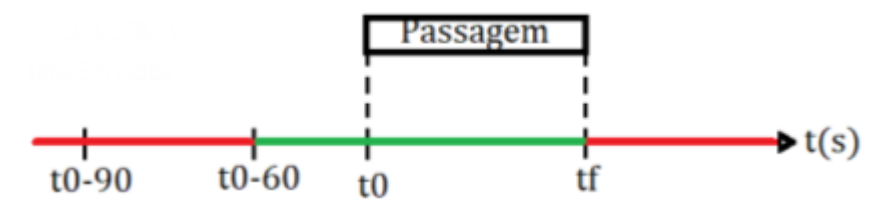

**Figura 11:** Diagrama de tempo para análise do controle de fluxo.

Em termos de envio de sinais dentro do próprio código, que são responsáveis por executar algumas tarefas, tem-se três sinais:

- 1. Não há passagens no momento;
- 2. Uma passagem irá começar/está acontecendo;
- 3. Passagem terminada.

O temporizador verifica constantemente se as condições satisfazem o envio destes sinais. O tempo em vermelho da figura acima indica o período em que não há passagens acontecendo e em verde, quando uma passagem irá começar ou já está acontecendo. Quanto  $t = tf$ , o sinal que indica o fim de uma passagem será enviado.

Ligado ao sinal 2, está a função que mantém a comunicação com o servidor MQTT, enviando a cada um segundo, começando um minuto antes do início da passagem até seu término, os parâmetros de comunicação do satélite correspondente à passagem e sua TLE, utilizada para a correção do Efeito

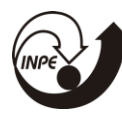

Doppler. O sinal 3 providencia a atualização da janela inicial quando uma passagem é finalizada e faz com que a antena retorne para a posição de repouso caso não esteja ocorrendo outra passagem.

#### <span id="page-16-0"></span>**4.5.1Automatização do Comando** *Power*

Tendo em vista que um dos objetivos da EMMN é manter um sistema automático que realiza comunicação com os satélites dos clientes e, após testes, notou-se que, ao deixar o módulo de potência que controla a antena permanentemente ligada, seria um gasto desnecessário de energia, sendo que, ao observar a Figura 11, é notável que a maior parte do tempo, a antena ficaria ociosa por falta de passagens.

Tendo isto em mente, tentou-se automatizar os momentos em que o módulo de potência liga e desliga, de forma que o sistema só funcione na iminência de uma passagem e durante esta, voltando a desligar-se sem seguida, providenciando, em outros termos, uma economia de energia.

Sendo assim, utilizando-se o mesmo temporizador, definiu-se que, 90 segundos antes do início de uma passagem (t0-90), o módulo é energizado, onde, 30 segundos depois (t0-60) é realizado o apontamento para onde o satélite irá surgir.

Ao terminar uma passagem, a antena retorna à posição de repouso, onde aguardará uma próxima passagem, ou o módulo continuará ligado caso ocorram passagens consecutivas.

#### <span id="page-16-1"></span>4.6 LOG

O log da do software de gerenciamento de rastreio da EMMN foi dividido em dois: log de eventos e log de dados. Ambos foram implementados com o objetivo de observar o comportamento do sistema ao longo do tempo, uma vez que é uma operação contínua e nem sempre monitorada pessoalmente, o que torna imprescindível manter um histórico de acontecimentos.

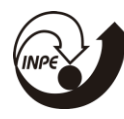

O log foi implementado através da classe *logger*, a qual gerencia os diretórios, arquivos e escritas. Atualmente, o log se encontra no diretório de dados dos aplicativos no sistema operacional Windows.

#### <span id="page-17-0"></span>**4.6.1Log de Dados**

Este log armazena as informações do posicionamento da antena em função do tempo. O armazenamento dos dados ocorre apenas durante um rastreio, uma vez que, ao estar seguindo o cronograma de passagens, o módulo de potência está desenergizado na maior parte do tempo e antena estará na posição de repouso (azimute: 180°, elevação: 90°). Sendo assim, muitos dados seriam gerados com as mesmas informações.

A função que realiza a escrita é *logger::addData*, a qual gera um arquivo com nome padronizado da seguinte forma "DataLog-<Ano>-<Mês>-<Dia>.txt", onde a data presente no nome é dada pela dia em que o software foi aberto. Caso já haja um arquivo com mesmo nome, este continuará a ser escrito normalmente. Se o software passar mais de um dia em execução, a escrita continuará sendo feita no arquivo do dia em que o software foi aberto.

A escrita é gerenciada pela classe *mainwindow* através de um *QTimer* com duração de dois segundos que emite o sinal conectado ao slot *writeLoggerSlot*, que verifica se uma passagem está acontecendo e escreve os dados no arquivo.

O arquivo de saída foi padronizado de forma que sua importação para softwares como o *Excel* fosse facilitada. A figura abaixo mostra um exemplo de arquivo gerado:

|                                                 | DataLog-2019-05-06.txt - Bloco d     |  | п | × |
|-------------------------------------------------|--------------------------------------|--|---|---|
|                                                 | Arquivo Editar Formatar Exibir Ajuda |  |   |   |
| sep=,                                           |                                      |  |   |   |
| data, hora, azimute geo, azimute mec, elevacao  |                                      |  |   |   |
| 06/05/2019, 09:26:33, 203.008, 185.008, 155.812 |                                      |  |   |   |
| 06/05/2019, 09:26:35, 205.602, 187.602, 156.246 |                                      |  |   |   |
| 06/05/2019, 09:26:37, 205.285, 187.285, 156.301 |                                      |  |   |   |
| 06/05/2019, 09:26:39, 205.028, 187.028, 156.185 |                                      |  |   |   |
| 06/05/2019, 09:26:41, 205.083, 187.083, 155.872 |                                      |  |   |   |
| 06/05/2019, 09:26:43, 205.633, 187.633, 154.944 |                                      |  |   |   |
| 06/05/2019, 09:26:45, 205.553, 187.553, 154.752 |                                      |  |   |   |
| 06/05/2019, 09:26:47, 205.968, 187.968, 154.109 |                                      |  |   |   |
| 06/05/2019, 09:26:49, 205.968, 187.968, 153.983 |                                      |  |   |   |
| 06/05/2019, 09:26:51, 206.383, 188.383, 153.532 |                                      |  |   |   |
| 06/05/2019, 09:26:53, 206.469, 188.469, 152.944 |                                      |  |   |   |
| 06/05/2019, 09:26:55, 206.682, 188.682, 152.664 |                                      |  |   |   |
| 06/05/2019, 09:26:57, 207.244, 189.244, 151.851 |                                      |  |   |   |
| 06/05/2019, 09:26:59, 207.281, 189.281, 151.340 |                                      |  |   |   |
| 06/05/2019, 09:27:01, 207.427, 189.427, 151.192 |                                      |  |   |   |
| 06/05/2019, 09:27:03, 207.574, 189.574, 151.132 |                                      |  |   |   |
| 06/05/2019, 09:27:05, 208.239, 190.239, 150.143 |                                      |  |   |   |
| 06/05/2019, 09:27:07, 208.086, 190.086, 149.786 |                                      |  |   |   |
| 06/05/2019, 09:27:09, 208.678, 190.678, 149.324 |                                      |  |   |   |
| 06/05/2019, 09:27:11, 208.929, 190.929, 148.676 |                                      |  |   |   |
| 06/05/2019, 09:27:13, 209.148, 191.148, 148.072 |                                      |  |   |   |
| 06/05/2019, 09:27:15, 209.435, 191.435, 147.748 |                                      |  |   |   |

**Figura 12:** Log de dados gerado.

Como observado, são armazenados no arquivo a data e a hora, o azimute geográfico, o azimute mecânico e a elevação da antena. A diferença entre os dois valores de azimute é justificada pelo fato de a antena não estar alinhada com o norte geográfico. Os dados são dispostos em forma de coluna utilizando vírgulas como separadores. Este padrão é reconhecido pelo *Excel* e pode ser aberto diretamente, gerando o seguinte resultado:

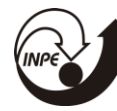

|                | А                   | B    | C       | D       | E        |
|----------------|---------------------|------|---------|---------|----------|
| 1              | data                | hora | azimute | azimute | elevacao |
| $\overline{2}$ | 06/05/2019 09:26:33 |      | 203.008 | 185.008 | 155.812  |
| 3              | 06/05/2019 09:26:35 |      | 205.602 | 187.602 | 156.246  |
| 4              | 06/05/2019 09:26:37 |      | 205.285 | 187.285 | 156.301  |
| 5              | 06/05/2019 09:26:39 |      | 205.028 | 187.028 | 156.185  |
| 6              | 06/05/2019 09:26:41 |      | 205.083 | 187.083 | 155.872  |
| 7              | 06/05/2019 09:26:43 |      | 205.633 | 187.633 | 154.944  |
| 8              | 06/05/2019 09:26:45 |      | 205.553 | 187.553 | 154.752  |
| 9              | 06/05/2019 09:26:47 |      | 205.968 | 187.968 | 154.109  |
| 10             | 06/05/2019 09:26:49 |      | 205.968 | 187.968 | 153.983  |
| 11             | 06/05/2019 09:26:51 |      | 206.383 | 188.383 | 153.532  |
| 12             | 06/05/2019 09:26:53 |      | 206.469 | 188.469 | 152.944  |
| 13             | 06/05/2019 09:26:55 |      | 206.682 | 188.682 | 152.664  |
| 14             | 06/05/2019 09:26:57 |      | 207.244 | 189.244 | 151.851  |
| 15             | 06/05/2019 09:26:59 |      | 207.281 | 189.281 | 151.340  |
| 16             | 06/05/2019 09:27:01 |      | 207.427 | 189.427 | 151.192  |
| 17             | 06/05/2019 09:27:03 |      | 207.574 | 189.574 | 151.132  |
| 18             | 06/05/2019 09:27:05 |      | 208.239 | 190.239 | 150.143  |
| 19             | 06/05/2019 09:27:07 |      | 208.086 | 190.086 | 149.786  |
| 20             | 06/05/2019 09:27:09 |      | 208.678 | 190.678 | 149.324  |
| 21             | 06/05/2019 09:27:11 |      | 208.929 | 190.929 | 148.676  |
| 22             | 06/05/2019 09:27:13 |      | 209.148 | 191.148 | 148.072  |
| 23             | 06/05/2019 09:27:15 |      | 209.435 | 191.435 | 147.748  |
| 24             | 06/05/2019 09:27:17 |      | 209.893 | 191.893 | 146.973  |

**Figura 13:** Log de dados visualizado através do *Excel*.

Vale ressaltar que caso a coluna da data esteja preenchida com o caractere "#", é apenas devido à largura da coluna que não é suficiente para exibir os dados.

#### <span id="page-19-0"></span>**4.6.2Log de Eventos**

Este log armazena eventos importantes ocorridos durante a operação do software. A função que realiza a escrita é *logger::addEvent*, a qual gera um arquivo com nome padronizado semelhante ao log de dados: "EventLog-<Ano>- <Mês>-<Dia>.txt". A função padroniza a escrita da seguinte forma: "[<data>

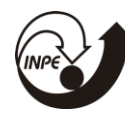

<hora>] (<sistema>) <mensagem>". A tabela abaixo contém a lista de mensagens geradas pelos eventos armazenadas até o momento:

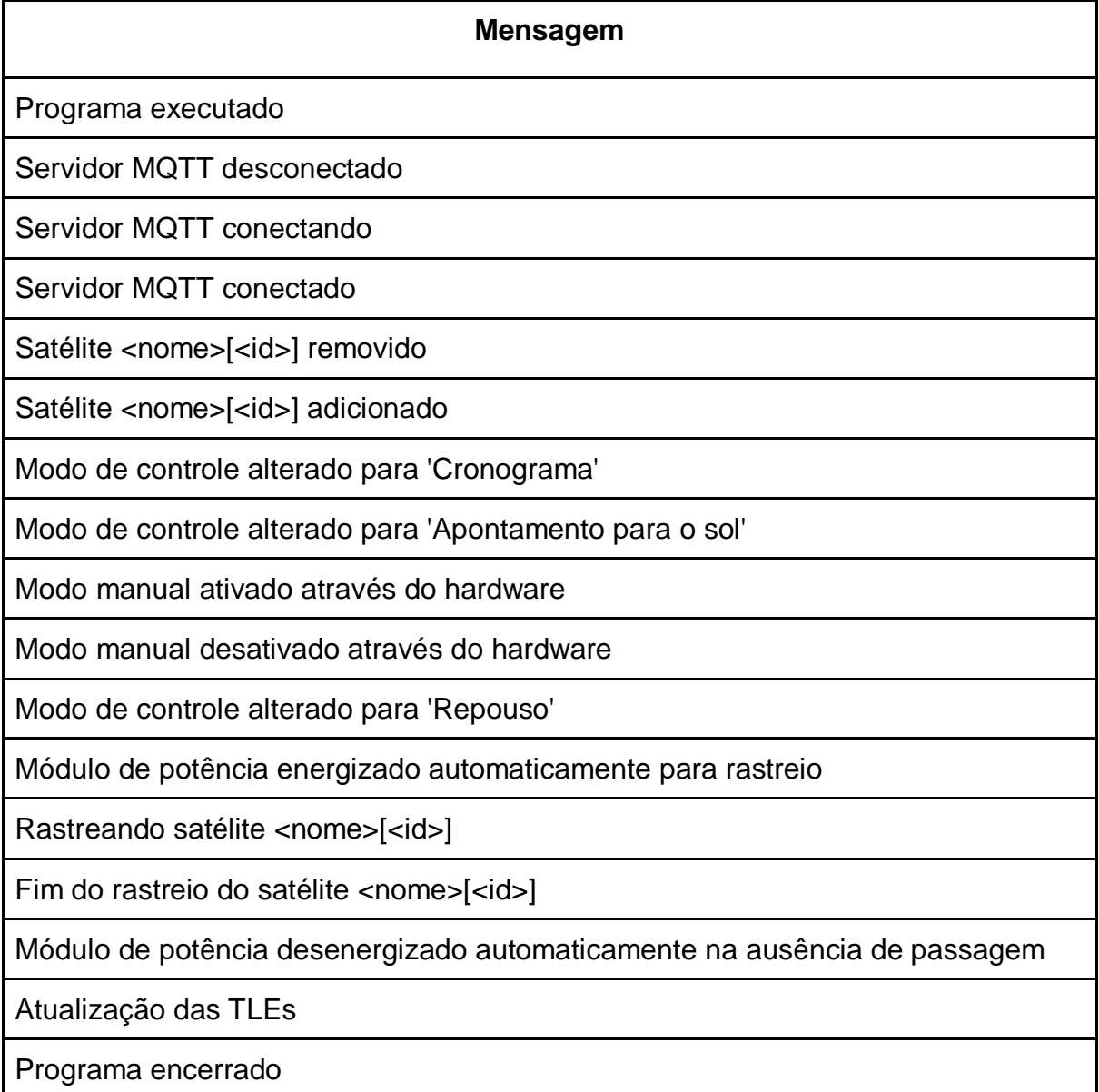

**Tabela 01:** Lista de mensagens do log de eventos.

A escrita destas mensagens no log está espalhada pelo código, nas funções responsáveis pelos eventos descritos.

A figura abaixo mostra o exemplo de um log gerado durante o funcionamento normal do sistema rastreando o satélite OBJECT AE. Espera-se

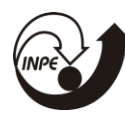

que o programa seja executado e em seguida o MQTT seja conectado. O sistema deverá ficar desenergizado até que uma passagem se inicie, realizando o rastreio e em seguida desenergizando automaticamente, seguindo este ciclo ao longo das passagens seguintes. Também é esperado que as TLEs sejam atualizadas diariamente de forma automática, assim como informa o log.

EventLog-2019-06-03.txt - Bloco de notas

 $\Box$ ×

|  | Arquivo Editar Formatar Exibir Ajuda |                                                                                                    |
|--|--------------------------------------|----------------------------------------------------------------------------------------------------|
|  |                                      | [03/06/2019 15:48:43] (trackmngt) Programa executado                                                       |
|  |                                      | [03/06/2019 15:48:48] (trackmngt) Servidor MOTT desconectado                                               |
|  |                                      | [03/06/2019 15:48:48] (trackmngt) Servidor MOTT conectando                                                 |
|  |                                      | [03/06/2019 15:48:48] (trackmngt) Servidor MOTT conectado                                                  |
|  |                                      | [03/06/2019 15:54:29] (trackmngt) Modo manual ativado através do hardware                                  |
|  |                                      | [03/06/2019 15:55:12] (trackmngt) Modo manual desativado através do hardware                               |
|  |                                      | [03/06/2019 15:56:12] (trackmngt) Módulo de potência desenergizado automaticamente na ausência de passagem |
|  |                                      | [03/06/2019 20:46:27] (trackmngt) Módulo de potência energizado automaticamente para rastreio              |
|  |                                      | [03/06/2019 20:47:56] (trackmngt) Rastreando satélite OBJECT AE[43786U]                                    |
|  |                                      | [03/06/2019 20:58:31] (trackmngt) Fim do rastreio do satélite OBJECT AE[43786U]                            |
|  |                                      | [03/06/2019 20:59:09] (trackmngt) Módulo de potência desenergizado automaticamente na ausência de passagem |
|  |                                      | [03/06/2019 22:21:19] (trackmngt) Módulo de potência energizado automaticamente para rastreio              |
|  |                                      | [03/06/2019 22:22:48] (trackmngt) Rastreando satélite OBJECT AE[43786U]                                    |
|  |                                      | [03/06/2019 22:33:52] (trackmngt) Fim do rastreio do satélite OBJECT AE[43786U]                            |
|  |                                      | [03/06/2019 22:34:29] (trackmngt) Módulo de potência desenergizado automaticamente na ausência de passagem |
|  |                                      | [04/06/2019 08:51:42] (trackmngt) Módulo de potência energizado automaticamente para rastreio              |
|  |                                      | [04/06/2019 08:53:11] (trackmngt) Rastreando satélite OBJECT AE[43786U]                                    |
|  |                                      | [04/06/2019 09:04:51] (trackmngt) Fim do rastreio do satélite OBJECT AE[43786U]                            |
|  |                                      | [04/06/2019 09:05:29] (trackmngt) Módulo de potência desenergizado automaticamente na ausência de passagem |
|  |                                      | [04/06/2019 10:27:27] (trackmngt) Módulo de potência energizado automaticamente para rastreio              |
|  |                                      | [04/06/2019 10:28:56] (trackmngt) Rastreando satélite OBJECT AE[43786U]                                    |
|  |                                      | [04/06/2019 10:39:21] (trackmngt) Fim do rastreio do satélite OBJECT AE[43786U]                            |
|  |                                      | [04/06/2019 10:39:59] (trackmngt) Módulo de potência desenergizado automaticamente na ausência de passagem |
|  |                                      | [04/06/2019 14:22:50] (trackmngt) Atualização das TLEs                                                     |
|  |                                      | [04/06/2019 20:51:46] (trackmngt) Módulo de potência energizado automaticamente para rastreio              |
|  |                                      | [04/06/2019 20:53:15] (trackmngt) Rastreando satélite OBJECT AE[43786U]                                    |
|  |                                      | [04/06/2019 21:04:14] (trackmngt) Fim do rastreio do satélite OBJECT AE[43786U]                            |
|  |                                      | [04/06/2019 21:04:52] (trackmngt) Módulo de potência desenergizado automaticamente na ausência de passagem |
|  |                                      | [04/06/2019 22:27:02] (trackmngt) Módulo de potência energizado automaticamente para rastreio              |
|  |                                      | [04/06/2019 22:28:31] (trackmngt) Rastreando satélite OBJECT AE[43786U]                                    |
|  |                                      | [04/06/2019 22:39:11] (trackmngt) Fim do rastreio do satélite OBJECT AE[43786U]                            |
|  |                                      | [04/06/2019 22:39:49] (trackmngt) Módulo de potência desenergizado automaticamente na ausência de passagem |
|  |                                      | [05/06/2019 08:57:05] (trackmngt) Módulo de potência energizado automaticamente para rastreio              |
|  |                                      | [05/06/2019 08:58:34] (trackmngt) Rastreando satélite OBJECT AE[43786U]                                    |
|  |                                      | [05/06/2019 09:10:30] (trackmngt) Fim do rastreio do satélite OBJECT AE[43786U]                            |
|  |                                      | [05/06/2019 09:11:08] (trackmngt) Módulo de potência desenergizado automaticamente na ausência de passagem |
|  |                                      | [05/06/2019 10:33:15] (trackmngt) Módulo de potência energizado automaticamente para rastreio              |
|  |                                      | [05/06/2019 10:34:44] (trackmngt) Rastreando satélite OBJECT AE[43786U]                                    |
|  |                                      | [05/06/2019 10:44:36] (trackmngt) Fim do rastreio do satélite OBJECT AE[43786U]                            |
|  |                                      | [05/06/2019 10:45:13] (trackmngt) Módulo de potência desenergizado automaticamente na ausência de passagem |
|  |                                      | [05/06/2019 11:56:10] (trackmngt) Satélite THOR ABLESTAR R/B[59U] adicionado                               |
|  |                                      | [05/06/2019 11:58:07] (trackmngt) Satélite THOR ABLESTAR R/B[59U] removido                                 |
|  |                                      | [05/06/2019 12:15:47] (trackmngt) Programa encerrado                                                       |

**Figura 14:** Log de eventos de funcionamento normal do sistema.

Assim como é observável o funcionamento estável do sistema através do log de eventos, alguns problemas também podem ser observados, como por

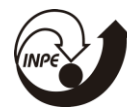

exemplo, o caso em que o módulo de potência não está apto para o funcionamento ou quando a chave da unidade de pilotagem não está na posição correta. O log de eventos irá mostrar o seguinte loop de eventos:

EventLog-2019-06-05.txt - Bloco de notas

| Arquivo Editar Formatar Exibir Ajuda |                                                                                               |
|--------------------------------------|-----------------------------------------------------------------------------------------------|
|                                      | [05/06/2019 15:38:27] (trackmngt) Rastreando satélite GLOBALSTAR M046 [-][25651U]             |
|                                      | [05/06/2019 15:38:28] (trackmngt) Módulo de potência energizado automaticamente para rastreio |
|                                      | [05/06/2019 15:38:28] (trackmngt) Rastreando satélite GLOBALSTAR M046 [-][25651U]             |
|                                      | [05/06/2019 15:38:29] (trackmngt) Módulo de potência energizado automaticamente para rastreio |
|                                      | [05/06/2019 15:38:29] (trackmngt) Rastreando satélite GLOBALSTAR M046 [-][25651U]             |
|                                      | [05/06/2019 15:38:30] (trackmngt) Módulo de potência energizado automaticamente para rastreio |
|                                      | [05/06/2019 15:38:30] (trackmngt) Rastreando satélite GLOBALSTAR M046 [-][25651U]             |
|                                      | [05/06/2019 15:38:31] (trackmngt) Módulo de potência energizado automaticamente para rastreio |
|                                      | [05/06/2019 15:38:31] (trackmngt) Rastreando satélite GLOBALSTAR M046 [-][25651U]             |
|                                      | [05/06/2019 15:38:32] (trackmngt) Módulo de potência energizado automaticamente para rastreio |
|                                      | [05/06/2019 15:38:32] (trackmngt) Rastreando satélite GLOBALSTAR M046 [-][25651U]             |
|                                      | [05/06/2019 15:38:33] (trackmngt) Módulo de potência energizado automaticamente para rastreio |
|                                      | [05/06/2019 15:38:33] (trackmngt) Rastreando satélite GLOBALSTAR M046 [-][25651U]             |
|                                      | [05/06/2019 15:38:34] (trackmngt) Módulo de potência energizado automaticamente para rastreio |
|                                      | [05/06/2019 15:38:34] (trackmngt) Rastreando satélite GLOBALSTAR M046 [-][25651U]             |
|                                      | [05/06/2019 15:38:35] (trackmngt) Módulo de potência energizado automaticamente para rastreio |
|                                      | [05/06/2019 15:38:35] (trackmngt) Rastreando satélite GLOBALSTAR M046 [-][25651U]             |
|                                      | [05/06/2019 15:38:36] (trackmngt) Módulo de potência energizado automaticamente para rastreio |
|                                      | [05/06/2019 15:38:36] (trackmngt) Rastreando satélite GLOBALSTAR M046 [-][25651U]             |
|                                      | [05/06/2019 15:38:37] (trackmngt) Módulo de potência energizado automaticamente para rastreio |
|                                      | [05/06/2019 15:38:37] (trackmngt) Rastreando satélite GLOBALSTAR M046 [-][25651U]             |
|                                      | [05/06/2019 15:38:38] (trackmngt) Módulo de potência energizado automaticamente para rastreio |
|                                      | [05/06/2019 15:38:38] (trackmngt) Rastreando satélite GLOBALSTAR M046 [-][25651U]             |
|                                      | [05/06/2019 15:38:39] (trackmngt) Módulo de potência energizado automaticamente para rastreio |

**Figura 15:** Log de eventos apresentando problema no módulo de potência.

Da mesma forma, caso haja algum problema na rede ou nas dependências do Qt (openSSL), não será possível acessar e realizar o download do catálogo de TLEs, e o log de eventos exibirá constantemente a mensagem de atualização das TLEs:

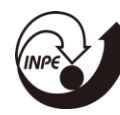

|                                      | EventLog-2019-06-24.txt - Bloco de notas |             |                                                        |  |
|--------------------------------------|------------------------------------------|-------------|--------------------------------------------------------|--|
| Arquivo Editar Formatar Exibir Ajuda |                                          |             |                                                        |  |
|                                      |                                          |             | [24/06/2019 13:41:08] (trackmngt) Atualização das TLEs |  |
| [24/06/2019 13:42:08]                |                                          |             | (trackmngt) Atualização das TLEs                       |  |
| [24/06/2019 13:43:08]                |                                          |             | (trackmngt) Atualização das TLEs                       |  |
| [24/06/2019 13:44:08]                |                                          |             | (trackmngt) Atualização das TLEs                       |  |
| [24/06/2019 13:45:08]                |                                          |             | (trackmngt) Atualização das TLEs                       |  |
| [24/06/2019 13:46:08]                |                                          |             | (trackmngt) Atualização das TLEs                       |  |
| [24/06/2019 13:47:08]                |                                          |             | (trackmngt) Atualização das TLEs                       |  |
| [24/06/2019 13:48:08]                |                                          |             | (trackmngt) Atualização das TLEs                       |  |
| [24/06/2019 13:49:08]                |                                          |             | (trackmngt) Atualização das TLEs                       |  |
| [24/06/2019 13:50:08]                |                                          |             | (trackmngt) Atualizacão das TLEs                       |  |
| [24/06/2019 13:51:08]                |                                          |             | (trackmngt) Atualização das TLEs                       |  |
| [24/06/2019 13:52:08]                |                                          |             | (trackmngt) Atualização das TLEs                       |  |
| [24/06/2019 13:53:08]                |                                          | (trackmngt) | Atualização das TLEs                                   |  |
| [24/06/2019 13:54:08]                |                                          | (trackmngt) | Atualização das TLEs                                   |  |
| [24/06/2019 13:55:08]                |                                          |             | (trackmngt) Atualização das TLEs                       |  |
| [24/06/2019 13:56:08]                |                                          | (trackmngt) | Atualização das TLEs                                   |  |
| [24/06/2019 13:57:08]                |                                          | (trackmngt) | Atualização das TLEs                                   |  |
| [24/06/2019 13:58:08]                |                                          | (trackmngt) | Atualização das TLEs                                   |  |
| [24/06/2019 13:59:08]                |                                          | (trackmngt) | Atualização das TLEs                                   |  |
| [24/06/2019 14:00:08]                |                                          | (trackmngt) | Atualização das TLEs                                   |  |
| [24/06/2019 14:01:08]                |                                          |             | (trackmngt) Atualização das TLEs                       |  |
| [24/06/2019 14:02:08]                |                                          |             | (trackmngt) Atualização das TLEs                       |  |
| [24/06/2019 14:03:08]                |                                          | (trackmngt) | Atualização das TLEs                                   |  |
| [24/06/2019 14:04:08]                |                                          |             | (trackmngt) Atualização das TLEs                       |  |

**Figura 16:** Log de eventos apresentando problema na atualização das TLEs.

Por fim, como foi implementada uma rotina de reconexão automática do servidor MQTT, caso haja problema na rede ou no ip e porta de conexão, o log exibirá as tentativas de conexão da seguinte forma:

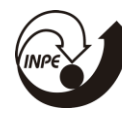

EventLog-2019-05-29.txt - Bloco de notas

| Arquivo Editar Formatar Exibir Ajuda |  |  |                                                              |
|--------------------------------------|--|--|--------------------------------------------------------------|
|                                      |  |  | [31/05/2019 14:48:06] (trackmngt) Servidor MQTT conectando   |
|                                      |  |  | [31/05/2019 14:48:11] (trackmngt) Servidor MOTT desconectado |
|                                      |  |  | [31/05/2019 14:48:11] (trackmngt) Servidor MOTT conectando   |
|                                      |  |  | [31/05/2019 14:48:16] (trackmngt) Servidor MOTT desconectado |
|                                      |  |  | [31/05/2019 14:48:16] (trackmngt) Servidor MOTT conectando   |
|                                      |  |  | [31/05/2019 14:48:21] (trackmngt) Servidor MOTT desconectado |
|                                      |  |  | [31/05/2019 14:48:21] (trackmngt) Servidor MOTT conectando   |
|                                      |  |  | [31/05/2019 14:48:26] (trackmngt) Servidor MOTT desconectado |
|                                      |  |  | [31/05/2019 14:48:26] (trackmngt) Servidor MOTT conectando   |
|                                      |  |  | [31/05/2019 14:48:31] (trackmngt) Servidor MQTT desconectado |
|                                      |  |  | [31/05/2019 14:48:31] (trackmngt) Servidor MOTT conectando   |
|                                      |  |  | [31/05/2019 14:48:36] (trackmngt) Servidor MOTT desconectado |
|                                      |  |  | [31/05/2019 14:48:36] (trackmngt) Servidor MQTT conectando   |
|                                      |  |  | [31/05/2019 14:48:41] (trackmngt) Servidor MOTT desconectado |
|                                      |  |  | [31/05/2019 14:48:41] (trackmngt) Servidor MOTT conectando   |
|                                      |  |  | [31/05/2019 14:48:46] (trackmngt) Servidor MOTT desconectado |
|                                      |  |  | [31/05/2019 14:48:46] (trackmngt) Servidor MOTT conectando   |
|                                      |  |  | [31/05/2019 14:48:51] (trackmngt) Servidor MOTT desconectado |
|                                      |  |  | [31/05/2019 14:48:51] (trackmngt) Servidor MOTT conectando   |
|                                      |  |  | [31/05/2019 14:48:56] (trackmngt) Servidor MOTT desconectado |
|                                      |  |  | [31/05/2019 14:48:56] (trackmngt) Servidor MOTT conectando   |
|                                      |  |  | [31/05/2019 14:49:01] (trackmngt) Servidor MQTT desconectado |
|                                      |  |  | [31/05/2019 14:49:01] (trackmngt) Servidor MOTT conectando   |
|                                      |  |  | [31/05/2019 14:49:06] (trackmngt) Servidor MQTT desconectado |

**Figura 17:** Log de eventos apresentando problema na conexão com o servidor MQTT.

#### <span id="page-24-0"></span>4.7 FILTRAGEM DAS PASSAGENS CURTAS

O software possuía uma falha no algoritmo de gera o cronograma de passagens a partir de uma TLE. É importante ressaltar que a função que gera o cronograma é chamada várias vezes, de forma que o algoritmo é rodado novamente.

O algoritmo funciona de forma semelhante ao método da bissecção para encontrar raízes. É realizada iterações em um dado intervalo, dividindo-o em espaços menores e é observada a elevação do satélite, para saber se este já cruzou o horizonte. A figura abaixo ilustra duas situações que podem ocorrer neste algoritmo:

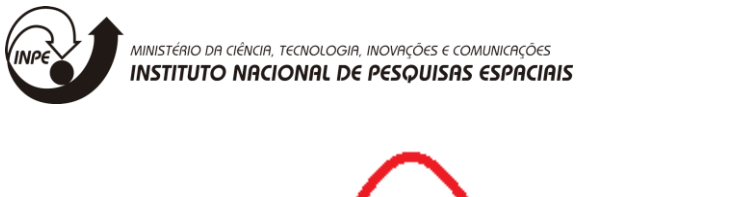

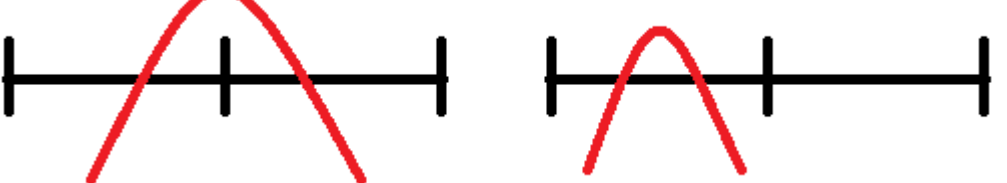

**Figura 18:** Casos do algoritmo de geração das passagens.

O caso da esquerda ilustra que no início do intervalo, a elevação estava negativa, já no final, se encontrava positiva. Logo, o algoritmo sabe que dentro deste intervalo, o satélite cruzou o horizonte e este intervalo será reduzido até que seja encontrado o momento exato do começo da passagem. De forma semelhante, o término da passagem é encontrado.

Porém, observando o caso da direita, existem passagens que começam e terminam dentro do intervalo de tempo proposto, ou seja, estas não entrariam no cronograma. O problema se dá pelo fato de que o algoritmo é executado diversas vezes e a cada vez, os momentos destes intervalos de tempo mudam de forma que, existe uma probabilidade de que em alguns casos, a passagem seja notada pelo algoritmo e em alguns casos não. Isto fazia com que passagens com duração menor que o intervalo de tempo pudessem sumir da interface.

Para resolver este problema, utilizou-se um intervalo de tempo para iteração com duração de 150 segundos e filtrou-se passagens com duração de 165 segundos, ou sejas, estas passagens não entram no cronograma. Isto se justifica pelo fato de que a duração da passagem tem que ser maior que o intervalo de tempo e que passagens com esta duração possui pouca importância devido à sua qualidade baixa (pequena duração e baixa elevação).

### <span id="page-25-0"></span>4.8 MIGRAÇÃO DO SOFTWARE PARA LINUX

Atualmente, o software de gerenciamento de rastreio é o único que está sendo executado no sistema operacional Windows, sendo que, para uma melhor integração com os demais softwares, bem como para planos futuros da estação, é

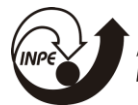

ideal que o software de gerência de rastreio seja migrado para o sistema operacional Linux. Para isso, alguns recursos devem ser atendidos:

- 1. Remover dependência do regedit (Windows) por parte da lista de satélites;
- 2. Remover dependência do regedit (Windows) por parte das configurações do software;
- 3. Remover dependência da biblioteca serial exclusiva para Windows;
- 4. Possibilitar a configuração dos diretórios do software.

Destes, já foram realizados o primeiro e o terceiro. Antes, a lista de rastreio era armazenada nos registros do Windows, porém, atualmente, estas informações são armazenas em um arquivo .json na seguinte formatação:

|   | nome: OBJECT AE                                                            |
|---|----------------------------------------------------------------------------|
|   | tle1: 1 43786U 18099AE 19204.18573463 -.00000239 00000-0 -16459-4 0 9993   |
|   | tle2: 2 43786 97.7450 275.7911 0014573 208.4066 151.6361 14.95148545 34589 |
|   | up_freq: 1.4586e+08                                                        |
|   | down freq: 3                                                               |
|   | up bitRate: 1200                                                           |
|   | down bitRate: 1200                                                         |
|   | up mod: AFSK                                                               |
| 9 | down mod: AFSK                                                             |

**Figura 19:** Formatação do arquivo .json.

O registro do Windows está mantido apenas de forma redundante, mas nenhuma leitura dos registros é feita por parte do software. Também foi removido do regedit a posição da estação, que também está contida em um arquivo .json.

#### <span id="page-26-0"></span>**4.8.1Reimplementação da Comunicação Serial**

A comunicação serial está configurada e descrita na classe *control*, a qual realiza a troca de comandos com a unidade de pilotagem da EMMN. Para a implementação da comunicação serial, migrou-se para a biblioteca *QSerialPort*, do Qt, retirando assim a dependência da biblioteca serial externa que antes era

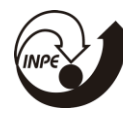

utilizada e era exclusiva do sistema operacional Windows, estando mais próximo assim de garantir que o software tenha portabilidade para outros sistemas operacionais.

 O protocolo de comunicação implementado é centrado nos seguintes comandos:

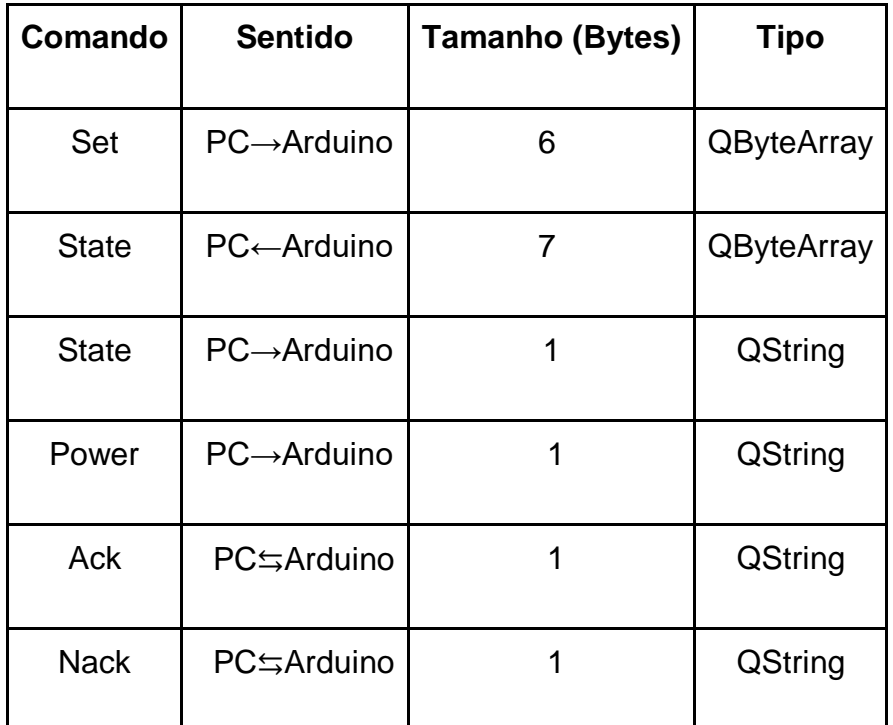

**Tabela 02:** Descrição dos comandos utilizados.

O comando *set* codifica o azimute e a elevação desejada em um conjunto de 4 bytes, ao qual é acrescentado um byte de cabeçalho (caractere "S") e um byte de *checksum* para verificação de erro. O comando *state* de 1 byte realiza uma solicitação ao Arduino. O comando *state* de resposta retorna para o computador a posição atual da antena (azimute e elevação), bem como o estado dos relés que compõem a verificação da saúde do sistema, quando o comando. O comando *power* possui apenas um byte para acionar o módulo de potência que controla a antena. Os comandos *ack* e *nack* compõem as respostas aos comandos enviados, indicando se estes foram reconhecidos ou não, garantindo que o programa tome a devida decisão em caso de erro.

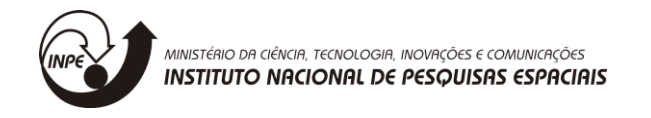

#### <span id="page-28-0"></span>4.8.1.1 Buffer de Leitura

Como visto anteriormente, o comando *state* retorna um conjunto de bytes, que devem ser lidos de forma apropriada através da porta serial. Caso contrário, a informação pode ser perdida, fragmentada, entre outros problemas. Dessa forma, foi implementado um *buffer* para ler os dados da porta serial, descrito pelo fluxograma abaixo:

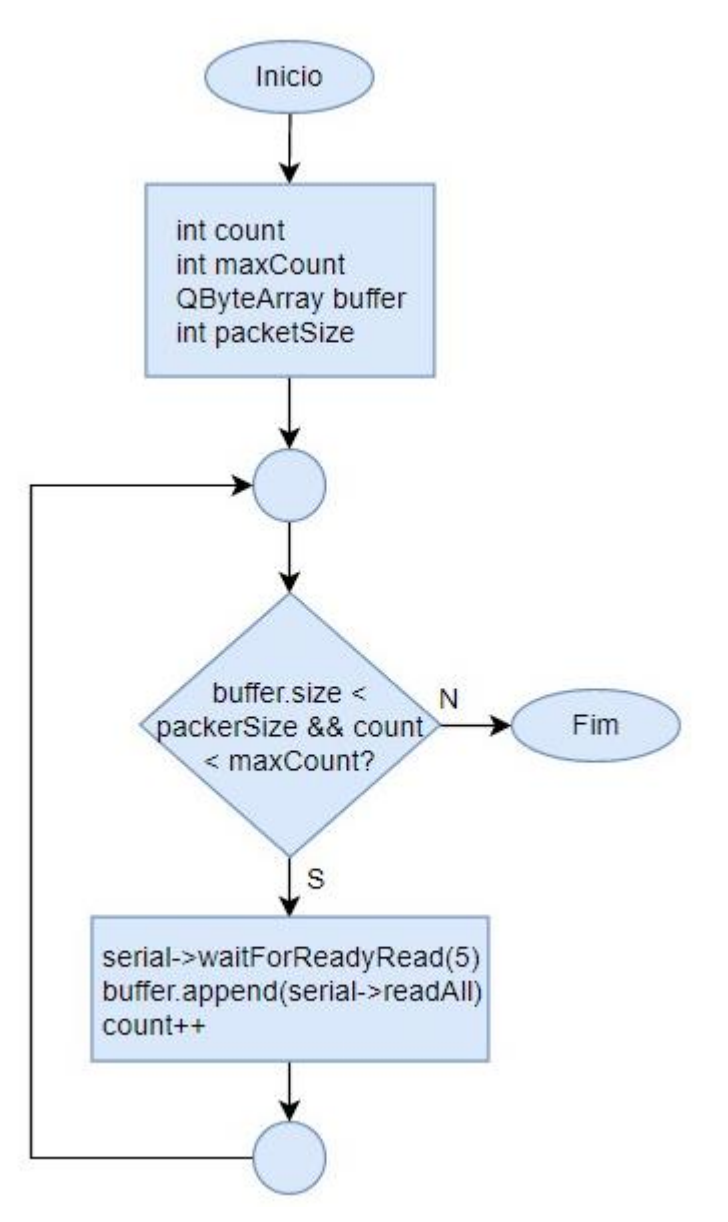

**Figura 20:** Fluxograma de descrição do *buffer* de leitura.

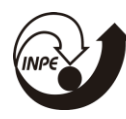

O buffer continua sendo alimentado de bytes até que atinja o tamanho do pacote esperado. No caso do comando *power*, o *packetSize* seria de 1 byte e no *state* de 7 bytes. O *timeout* de leitura é dado para que o loop não seja passado de forma quase instantânea, impossibilitando a leitura.

<span id="page-29-0"></span>4.8.1.2 Verificação da Porta

Ao inicializar o software que realiza o gerenciamento do rastreio da EMMN, bem como ao mudar a porta serial através das configurações do software, a seguinte sequência de tarefas será executada:

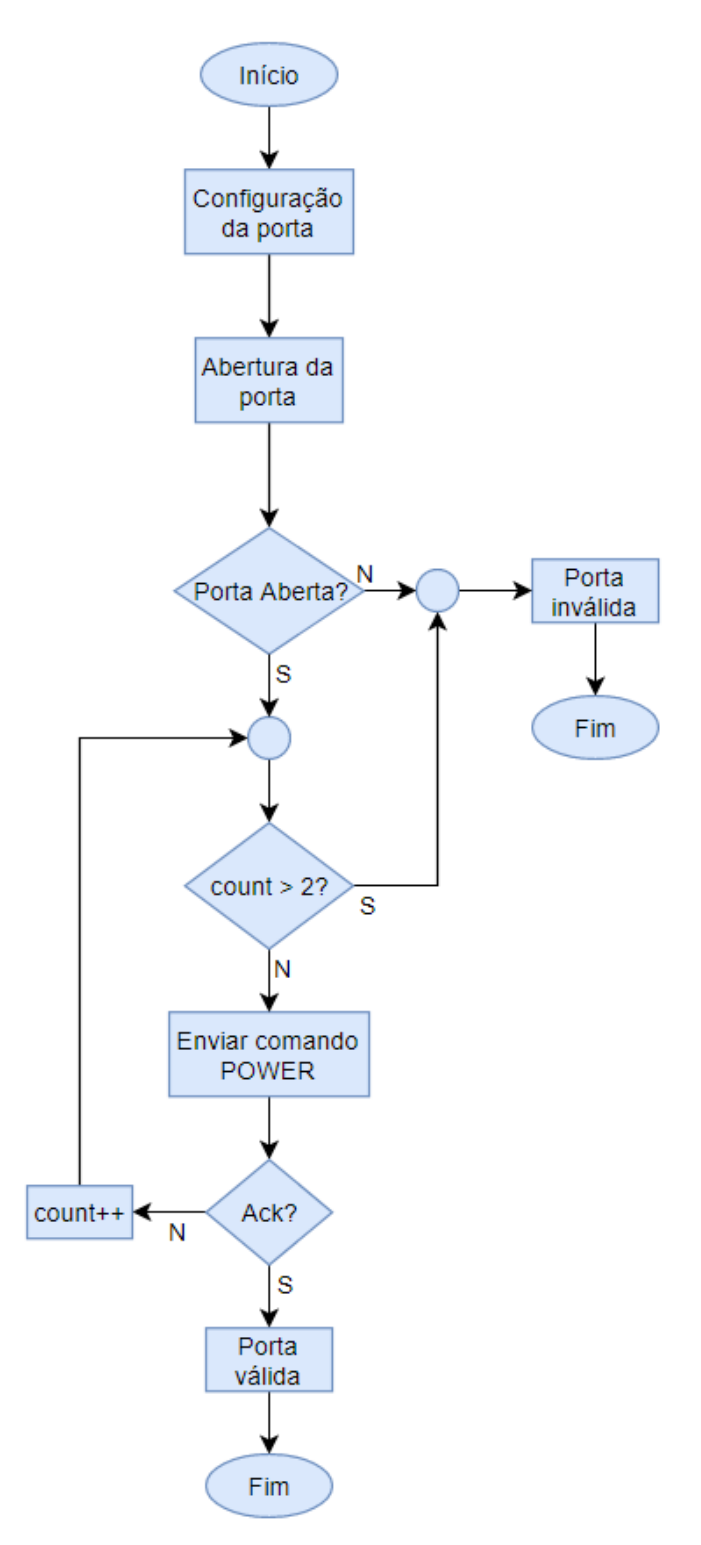

**Figura 21:** Fluxograma de verificação.

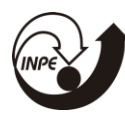

Ou seja, para que a porta seja reconhecida, o comando *power* é utilizado para teste. Sendo assim, ao inicializar o software, o módulo de potência será energizado para verificação da porta e, dependendo do modo de rastreio, pode ser desenergizado em seguida automaticamente. No fluxograma, está implícito na verificação do *ack* a execução do *buffer* de leitura, uma vez que o comando *power* é enviado e é aguardada a resposta do seu reconhecimento.

#### <span id="page-31-0"></span>4.8.1.3 Funcionamento Esperado

Após a verificação inicial inicial da porta serial, caso o módulo de potência esteja energizado, o software solicitará constantemente os status do sistema, para exibir na interface. Dessa forma, espera-se que seja enviado o byte de solicitação dos status e que seja retornados os 7 de resposta durante toda a operação do sistema, sempre de forma alternada. Quando a antena está em algum modo de operação, o comando *set* também ficará sendo enviado constantemente enquanto a antena precisar se mover, também recebendo seu próprio *ack*. Vale ressaltar que, caso o Arduino passe um certo tempo sem receber comandos válidos, um *watchdog* irá desenergizar o sistema.

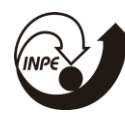

## <span id="page-32-0"></span>**5. CONCLUSÕES**

Parte do que foi proposto inicialmente foi concluído, sendo que o sistema da EMMN avançou muito nos últimos tempos. A partir de um sistema que só era capaz de realizar o apontamento para satélites, tornou-se possível melhorar o software de gerenciamento de rastreio para atender a novas solicitações, bem como já é possível realizar a comunicação com satélites, tanto no envio quanto na recepção de informação.

Futuramente, a portabilidade do software para outros sistemas operacionais deve ser terminada, bem como a correção de eventuais problemas e a expansão dos parâmetros de entrada dos satélites de acordo com a necessidade dos clientes, uma vez que o rádio pode necessitar de mais informações para ser configurado apropriadamente para a recepção.

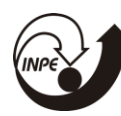

## **REFERÊNCIAS**

<span id="page-33-0"></span>[1] QUEIROZ, K. I. P. M. Descrição Funcional do Subsistema de Controle e Rastreio da Estação Multimissão de Natal (EMMN), Instituto Nacional de Pesquisas Espaciais, Natal. 2006.

[2] SÁ, F. C. de. Software de rastreio de satélites para uma estação solo de TT&C. Instituto Nacional de Pesquisas Espaciais, Natal. 2018

[3] SÁ, F. C. de. Guia do programador. Instituto Nacional de Pesquisas Espaciais, Natal. 2018

[4] SARAIVA, A. B. D. Descrição funcional do algoritmo de controle e rastreio do arduino, Instituto Nacional de Pesquisas Espaciais, Natal. 2017.

[5] SARAIVA, A. B. D. Descrição funcional do algoritmo de controle e rastreio do PC, Instituto Nacional de Pesquisas Espaciais, Natal. 2017.

[6] SARAIVA, A. B. D. Protocolo de comunicação entre o PC e o arduino - Descrição, Instituto Nacional de Pesquisas Espaciais, Natal. 2017.